機械器具 60 歯科用エンジン 一般医療機器 歯科技工室設置型コンピュータ支援設計・製造ユニット 34713000 スウィング HD

## 【形状・構造及び原理等】

[形状・構造] 寸法:  $330(W)\times330(H)\times330(D)mm$ 重量:15kg

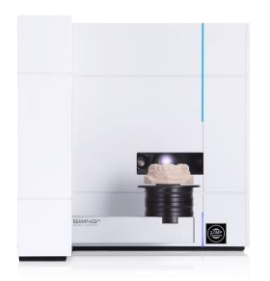

各部名称と機能:

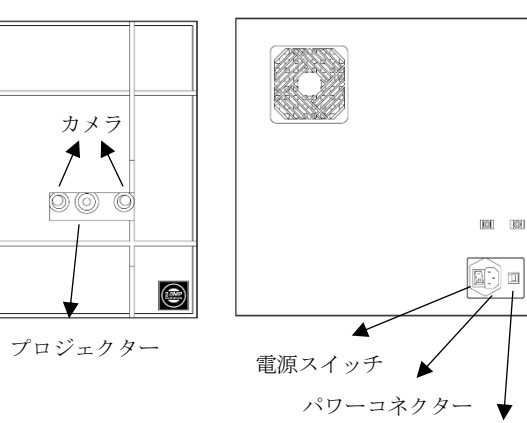

USB ケーブル端子

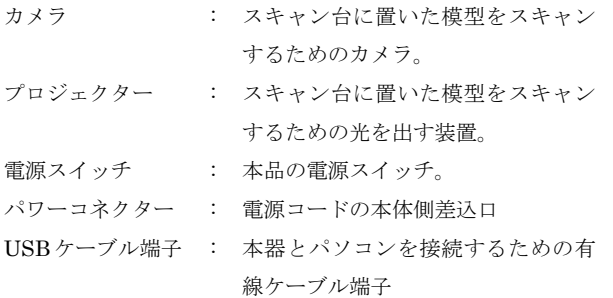

#### [仕様]

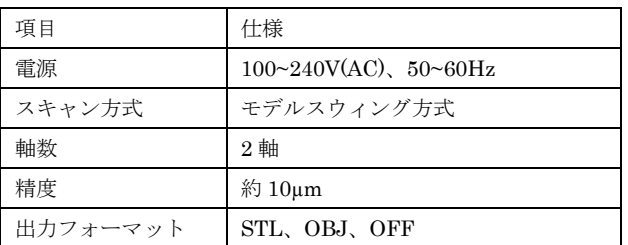

#### [原理]

ステージにセットした歯科模型等にプロジェクターの光を照射し てスキャニングし、専用のソフトウェアがインストールされた汎 用品のパーソナルコンピュータで 3 次元的に処理され、その専用 ソフトウェアで歯科修復物を設計するユニットである。

#### [構成]

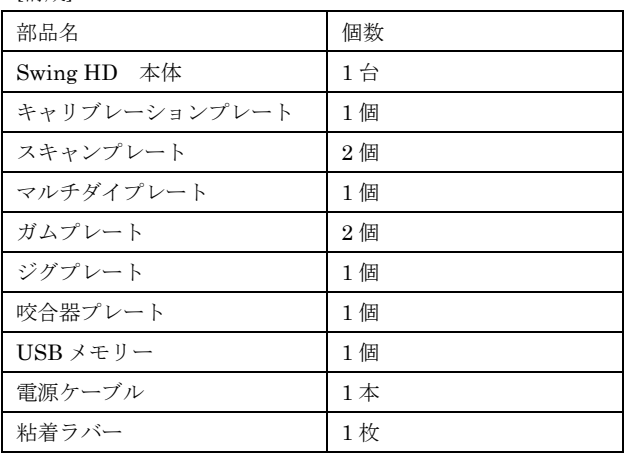

## 【使用目的又は効果】

本品は、複合ソフトウェアを利用した装置で、歯科技工所又は歯 科技工室内に設置して歯科修復物のコンピュータ支援設計(CAD) に用いる。

## 【使用方法等】

[使用手順]

1.設置場所・環境

設置は水平のしっかりしたテーブルに置く。

本器の左右は、壁、他の装置から 5cm 以上離すこと。また本器 の上面には物を置かないこと。

2.ソフトウェアインストール

ソフトウェアをパソコンにインストールし、インストール後は パソコンを再起動する

3.電源の準備

スキャナーの電源コードのプラグは、3P の接地極付の壁コンセ ントにしっかりと差し込む。(3P から 2P 変換アダプタは使用し ないこと)その後、USB ケーブルを差し込み、パソコンと接続さ せる。(接続順序を逆にしないこと。)

- 4.電源を入れる
	- 1.~3.の準備が完了したら、本器後ろ側にある電源スイッチを入 れる。
- 5.専用ソフトウェアを起動する。

2.でインストールしたソフトウェアを起動する。

6.キャリブレーション

取扱説明書を必ず参照のこと。

本器スキャン台にキャリブレーションプレートを置き、キャリ ブレーションを行う。

7.スキャン

測定する模型をスキャン台にしっかりと固定して設置する。ソ フトウェアで模型を3次元的に取り込み、正常に取り込みが行 なわれたか確認する。取り込み後に模型を取り出し、専用 CAD ソフトで歯科修復物の設計をする。

8.使用後の処置

ソフトウェアを終了し、パソコンの電源を切り、スキャナーの 電源を切る。

## 【使用上の注意】

[重要な基本的注意]

- スキャン実行中にプロジェクターから出る光は、人の目に害を 与える恐れがある為、光を直視しないこと。
- 直射日光を避けて製品を設置してください。日光がさす方向に プロジェクターを設置するとスキャンデータの品質が低下する。
- 製品の電源を入れた後、スキャナーの起動が完了するまで 10 秒 程度かかる。スキャナーの起動完了後にスキャンプログラムを 起動すること。
- 高質なスキャンデータを得るためにスキャナーと無線 USB を 一緒に使用しないこと。無線USBや無線マウスなど無線のUSB 装置とスキャナーを一緒に使用するとスキャンが失敗する可能 性がある。
- キャリブレーションは 1 カ月に一度行うこと。また、スキャナ ー本体を移動したときには必ずキャリブレーションを行うこと。
- プロジェクターが設置されているガラス部分にキズや指紋がつ くと正確なスキャンが取れない場合がある。
- 電源コードを傷つけたり、破損させたり、加工したり、無理な 力を加えたりしないこと。
- 異常が発生した時は、使用をやめること。
- 本品は、専用のソフトウェアのみ動作するので、必ず専用のソ フトウェアを汎用品のパーソナルコンピュータにダウンロード してから使用すること。他のソフトウェアとの混用はしないこ と。

#### 【保管方法及び有効期間等】

- 水のかからない場所に保管すること。
- 高温、高湿になる場所を避けて保管すること。
- 歯科の従事者以外が触れないように適切に保管・管理すること。

# 【保守・点検に係る事項】

詳細については、取扱説明書等を必ず読むこと。

 本品を使用中に異常を感じたら直ちに使用を中止して、点検又 は修理を依頼すること。

【製造販売業者及び製造業者の氏名又は名称等】

- 製造販売業者:株式会社 DentalBank 住 所:福岡県大野城市御笠川 2-8-9
- T E L:092-513-3280
- 外国製造業者:ディーオーエフ(DOF Inc.)

製 造 国:大韓民国

取扱説明書を必ず参照のこと。